# <span id="page-0-0"></span>*GARDONS LE RÉFLEXE… … ADOPTONS LE LATEX.*

*Le préservatif. Parlez-en comme vous voulez, mais parlez-en.*

**0/49**

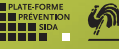

**www.preventionsida.org**

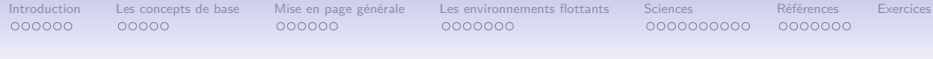

# **Formation LATEX** Introduction à l'écriture de document  $\mathbb{P}\mathbb{F}X$

Arnaud CERCKEL Benoît LEGAT

Louvain-li-Nux

21 octobre 2014

Merci à Jolan WOLTER et Thomas VANZIELEGHEM pour avoir réalisé la première version de ces slides ainsi qu'à David ERNST et Matthieu BAERTS pour avoir réalisé la deuxième version.

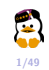

<span id="page-2-0"></span>

[Introduction](#page-2-0) [Les concepts de base](#page-9-0) [Mise en page générale](#page-15-0) [Les environnements flottants](#page-22-0) [Sciences](#page-30-0) [Références](#page-41-0) [Exercices](#page-49-0) 0000000

0000000

# **[Introduction](#page-2-0)**

#### [Introduction](#page-2-0)

[Qu'est-ce que L](#page-3-0)ATFX ? [Pourquoi L](#page-5-0)ATEX ? [Pourquoi pas L](#page-7-0)ATFX ? [Les Outils](#page-8-0)

[Les concepts de base](#page-9-0)

[Mise en page générale](#page-15-0)

[Les environnements flottants](#page-22-0)

[Sciences](#page-30-0)

[Références](#page-41-0)

**[Exercices](#page-49-0)** 

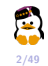

<span id="page-3-0"></span>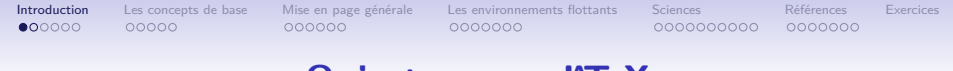

# **Qu'est ce que LATEX**

- T<sub>E</sub> $X \Rightarrow$  programme de mise en page
- LATEX ⇒ ensemble de commandes qui seront interprétées par le programme TEX
- $\bullet$  LATEX  $\neq$  WYSIWYG (What You See Is What You Get)

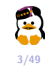

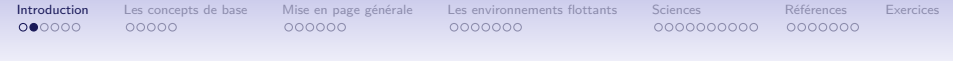

# **Premier angle de comparaison**

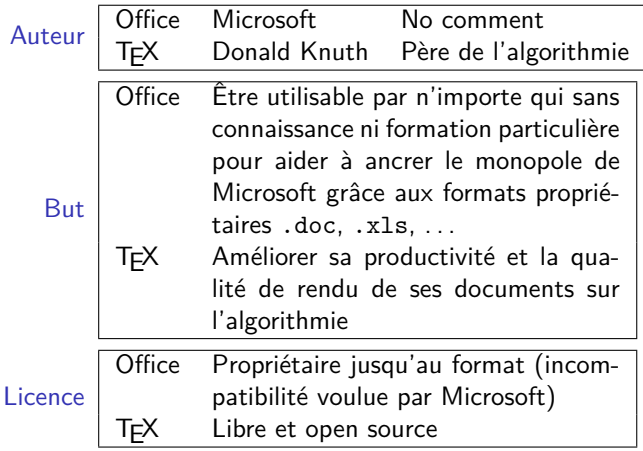

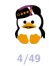

<span id="page-5-0"></span>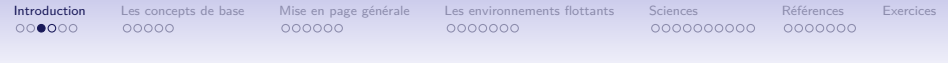

# **Pourquoi LATEX ?**

- Qualité professionnelle de document
- Facilité d'emploi des :
	- $\blacktriangleright$  formules mathématiques
	- $\blacktriangleright$  table des matières
	- $\blacktriangleright$  références bibliographiques
	- <sup>I</sup> références croisées
	- $\blacktriangleright$  .
- **•** Séparation entre contenu et forme
- Description du contenu indépendant de la forme
- **•** Gratuit
- Stable, même pour les très gros documents

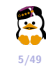

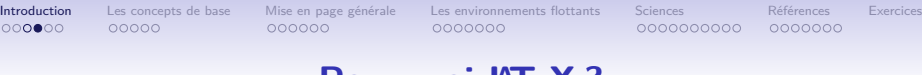

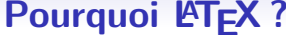

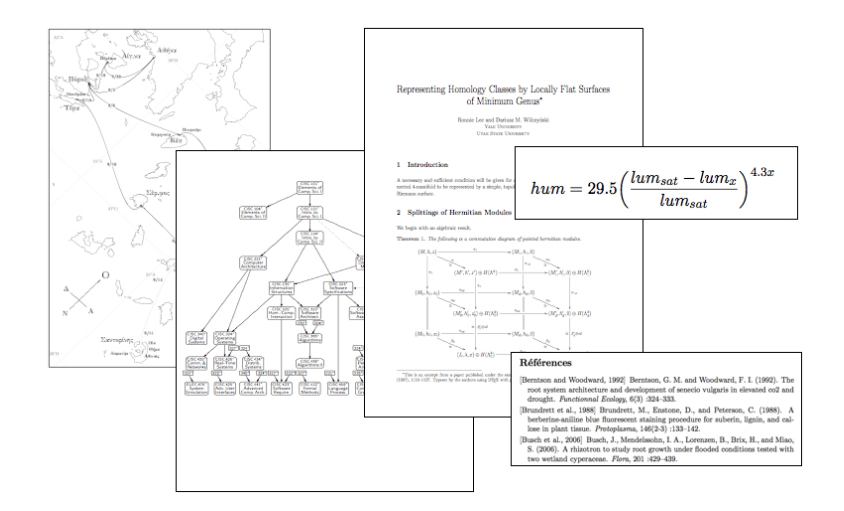

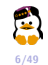

<span id="page-7-0"></span>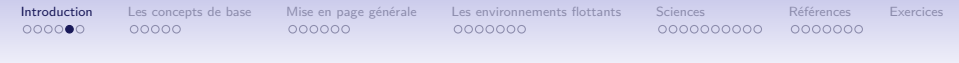

# **Pourquoi pas LATEX?**

- **o** Les tableaux...
- Prise en main plus longue que pour traitement de texte WYSIWYG
- Je suis allergique à toute forme de code informatique
- **•** J'ai des actions Microsoft
- $\bullet$  Je ne trouve pas le "\" sur mon clavier

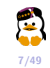

<span id="page-8-0"></span>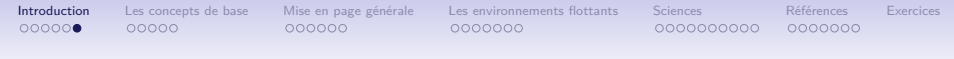

# **Ce qu'il faut pour commencer.**

#### GNU/Linux

- **•** Distribution LAT<sub>F</sub>X = TeXLive
- ► Éditeur de texte = TeXMaker, LaTeXila, Kile
- **•** Windows
	- $\triangleright$  Distribution  $\mathbb{A}T$ <sub>F</sub> $X = M$ **ikTeX**
	- ► Éditeur de texte = TeXMaker, TeXnicCenter
- Mac OS
	- $\blacktriangleright$  Distribution  $\blacktriangleright$   $\blacktriangleright$   $\blacktriangleright$   $\blacktriangleleft$   $\blacktriangleright$   $\blacktriangleleft$   $\blacktriangleleft$
	- <sup>I</sup> Éditeur de texte =**TeXMaker, TeXShop, iTeXMac**

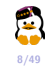

 $000000$ 

<span id="page-9-0"></span>[Introduction](#page-2-0) [Les concepts de base](#page-9-0) [Mise en page générale](#page-15-0) [Les environnements flottants](#page-22-0) [Sciences](#page-30-0) [Références](#page-41-0) [Exercices](#page-49-0) 0000000

0000000

# **[Les concepts de base](#page-9-0)**

#### [Introduction](#page-2-0)

[Les concepts de base](#page-9-0) [Les fichiers](#page-10-0) [La structure](#page-12-0) [Les classes](#page-13-0) [La structure](#page-14-0)

[Mise en page générale](#page-15-0)

[Les environnements flottants](#page-22-0)

[Sciences](#page-30-0)

[Références](#page-41-0)

**[Exercices](#page-49-0)** 

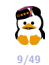

<span id="page-10-0"></span>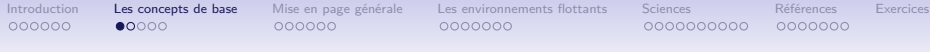

# **Les fichiers**

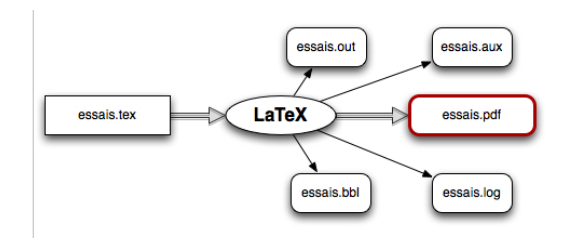

- Fichier source = essais**.tex**
- $\bullet$  Lors de compilation  $\rightarrow$  création de nombreux fichiers annexes
	- $\blacktriangleright$  style, class;
	- $\blacktriangleright$  structure du document;
	- $\blacktriangleright$  table des matières, liste des figures ;
	- liste des références ;
	- $\blacktriangleright$  . . . .
- Création d'un fichier essais**.pdf**

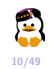

 $000000$ 

 $00000$ 

000000

[Introduction](#page-2-0) [Les concepts de base](#page-9-0) [Mise en page générale](#page-15-0) [Les environnements flottants](#page-22-0) [Sciences](#page-30-0) [Références](#page-41-0) [Exercices](#page-49-0) 0000000

0000000000

0000000

# **Encoding**

- En anglais, ASCII est suffisant, 1 byte par caractère ;
- UTF-8, 1 byte pour un caractère simple, plus de bytes pour un plus exotique ;
- $\bullet$  latin-1, ..., à éviter.
- Les caractères ASCII sont les mêmes pour tous les encodages !
- Si vous en utilisez d'autres (e.g. accent), LATEX doit savoir l'encodage !
- Le package inputenc (INPUT ENCoding) s'en charge !

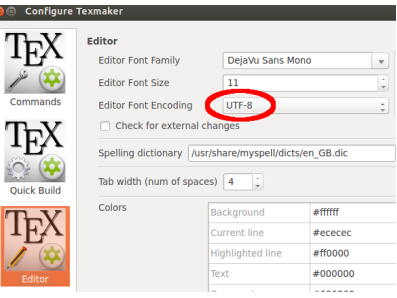

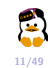

 $000000$ 

000000

<span id="page-12-0"></span>[Introduction](#page-2-0) [Les concepts de base](#page-9-0) [Mise en page générale](#page-15-0) [Les environnements flottants](#page-22-0) [Sciences](#page-30-0) [Références](#page-41-0) [Exercices](#page-49-0) 0000000

0000000000

0000000

# **Structure générale du document**

**Séparation du préambule et du corps du document**

Utilisation de package \usepackage{1modern} Blanc pour la lisibilité Début du document \begin{document} Fin du document \end{document}

```
Type de document \documentclass[a4paper, 10pt]{article}
Utilisation de package \usepackage[utf8x]{inputenc} %ou [utf8]
Utilisation de package \usepackage[T1]{fontenc}
Utilisation de package \usepackage[french]{babel}
```

```
Corps du document Ceci est mon premier document en \LaTeX{}
```
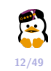

<span id="page-13-0"></span>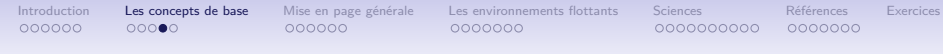

## **Les principales classes de document**

- **article** pour les articles de journaux scientifiques, présentations, rapports courts...
- **report** pour de plus long rapports de plusieurs chapitres, petits livres, thèses, ...
- **book** pour de vrais livres.
- **letter** pour écrire des lettres.
- **beamer** pour écrire des présentations (comme celle-ci).

\documentclass[a4paper,10pt]{article}

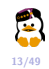

<span id="page-14-0"></span>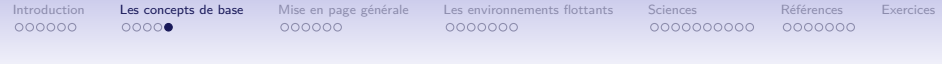

# **La structure logique du document**

- Structure logique du document uniquement
- LATEX se charge de la numérotation et de la mise en page

```
\part{}
      \Lambda \chapter{} \implies uniquement books
            \section{}
                  \subsection{}
                        \subsubsection{}
                             \paragraph{}
```
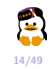

<span id="page-15-0"></span> $000000$ 

[Introduction](#page-2-0) [Les concepts de base](#page-9-0) [Mise en page générale](#page-15-0) [Les environnements flottants](#page-22-0) [Sciences](#page-30-0) [Références](#page-41-0) [Exercices](#page-49-0) 0000000

0000000

# **[Mise en page générale](#page-15-0)**

[Introduction](#page-2-0)

[Les concepts de base](#page-9-0)

[Mise en page générale](#page-15-0) [La table des matières](#page-16-0) [La taille des polices](#page-17-0)

[Les environnements flottants](#page-22-0)

**[Sciences](#page-30-0)** 

[Références](#page-41-0)

[Exercices](#page-49-0)

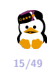

<span id="page-16-0"></span>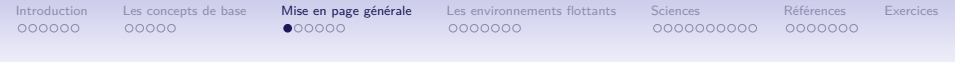

#### **Table des matières**

Une ligne de commande suffit pour générer toute la table des matières

```
1 | \begin{document}
2 \tableofcontents
3 Section{Introduction}
4 Ceci est mon premier document en \TeX{}
5 | \section{Le vif du sujet}
6 Le sujet est en or mais pas le vif.
7 \subsection{Mais quel est le sujet ?}
8 | \LaTeX{}, ce logiciel d'exception !
9 | \end{document}
```
Table des matières

1 Introduction

2 Le vif du sujet 2.1 Mais quel est le sujet?

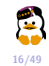

 $000000$ 

 $00000$ 

<span id="page-17-0"></span>[Introduction](#page-2-0) [Les concepts de base](#page-9-0) [Mise en page générale](#page-15-0) [Les environnements flottants](#page-22-0) [Sciences](#page-30-0) [Références](#page-41-0) [Exercices](#page-49-0) 0000000

0000000

# **Jouer avec les fontes**

**Changer la taille et le type de police**

Ceci est mon premier document écrit en ETFX

Ecrit un peu plus grand. Dans une autre police de caractère.

```
1 | Ceci est mon premier document en \LaTeX{}
2 \ln \text{true}3 Ecrit un peu plus grand.
4 | \sffamily
5 Dans une autre police
```
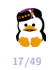

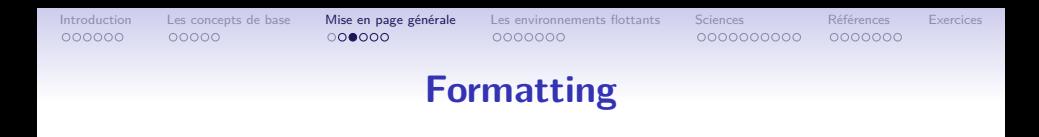

#### Alignement

Par défaut, c'est justifié.

- $1 \big| \begin{array}{c} 1 \end{array}$
- $2 \overline{\text{center}}$
- 3 | \begin{left}  $4 \text{ \textdegree}$
- 
- $5 \mid {\text{Centering} ...}$

#### Gras

- $\bullet$  \emph{Salut}, marquer comme important, Salut.
- \textbf{Salut}, {\bf Salut}, **Salut**.
- $\bullet$  \textit{Salut}, {\it Salut}, Salut.

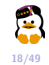

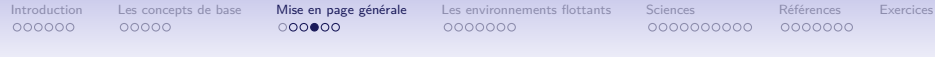

## **Définition de la forme d'un paragraphe**

Ne pas faire de \\ dans le code ! Les lines breaks sont gérés automatiquement, il ne faut pas s'en occuper !

```
1 Premier paragraphe.\\ % BAD !!!
```
3 Second paragraphe avec espace entre les paragraphes.

```
1 \usepackage{parskip} % Ajoute de l'espace entre les paragraphes et mets l'
          indentation to 0
2 \setlength{\parindent}{15pt} % Remets l'indentation par default
3 \begin{document}
4 Premier paragraphe.
5
6 Second paragraphe avec espace entre les paragraphes.
```
#### Espace interligne

2

```
1 \usepackage{setspace}
2 \setminus setstretch\{1.5\}
```
**19/49**

[Introduction](#page-2-0) [Les concepts de base](#page-9-0) [Mise en page générale](#page-15-0) [Les environnements flottants](#page-22-0) [Sciences](#page-30-0) [Références](#page-41-0) [Exercices](#page-49-0)

# **Itemize et enumerate**

#### Code 1 \begin{itemize}  $2 \times \text{item Un chat};$  $3$  \item une poule; 4 \item un chien.  $5 \ \{end{itemize}\}$

#### Rendu

- $\bullet$  Un chat;
- une poule;
- $\bullet$  un chien.

#### Code

1 \begin{enumerate} 2 \item Mettez de l'eau. 3 \ \item Chauffer l'eau. 4 \item Mettez les pasta. 5 \end{enumerate}

#### Rendu

- 1. Mettez de l'eau.
- 2. Chauffer l'eau.
- 3. Mettez les pasta.

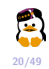

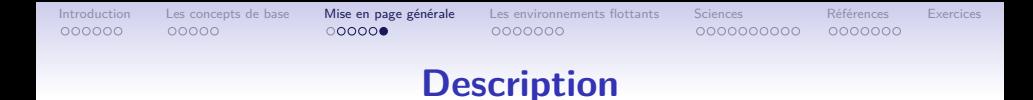

#### Code

- 1 \begin{description}
- 2 \item[ODT] Open Document Text.
- 3 \item[ODS] Open Document Spreadsheet.
- 4 \item[ODP] Open Document Presentation.
- 5 \end{description}

#### Rendu

ODT Open Document Text.

ODS Open Document Spreadsheet.

ODP Open Document Presentation.

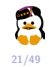

<span id="page-22-0"></span>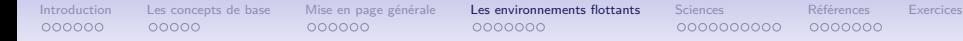

0000000

# **[Les environnements flottants](#page-22-0)**

#### [Introduction](#page-2-0)

[Les concepts de base](#page-9-0)

[Mise en page générale](#page-15-0)

[Les environnements flottants](#page-22-0) [Les figures](#page-23-0) [Les tableaux](#page-27-0)

**[Sciences](#page-30-0)** 

[Références](#page-41-0)

[Exercices](#page-49-0)

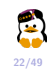

<span id="page-23-0"></span>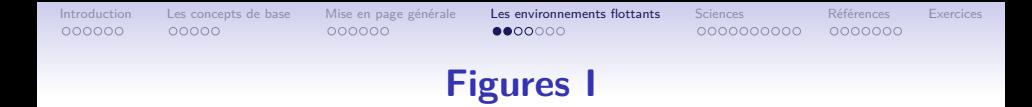

#### Non-flottant

```
Référencement par "ci-dessous", . . .
```
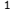

```
\begin{center}
```

```
2 \includegraphics{image.jpg}
3 \end{center}
```
#### Flottant

Référencement par voir figure~\ref{fig: graphique}

```
1 | \begin{figure}[!ht]
2 \mid \text{centering}3 \includegraphics{graph.png}
4 \caption{Voici un beau graphique}
5 \label{fig:graphique}
6 \ \{\end{figure}\}
```
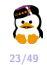

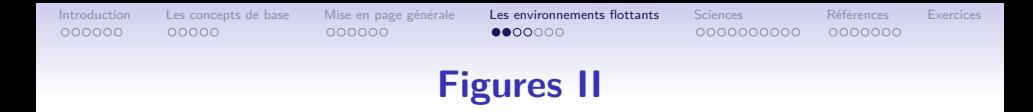

#### Hybride : référençable mais non-flottant

Référencement par voir figure~\ref{fig:graphique}

```
1 | \usepackage{here}
2 \vert \ldots3 \ \{begin{bmatrix} \text{figure} \\ \text{H} \end{bmatrix}4 ...
5 \label{fig:graphique}
6 \ \{\end{figure}\}
```
#### **Scaling**

- 1 \includegraphics[width=\textwidth]{image.jpg} % Largeur d'une ligne de texte
- 2 \includegraphics[height=4cm]{image.jpg} % Hauteur de 4cm
- 3 \includegraphics[scale=0.5]{image.png} % taille / 2

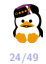

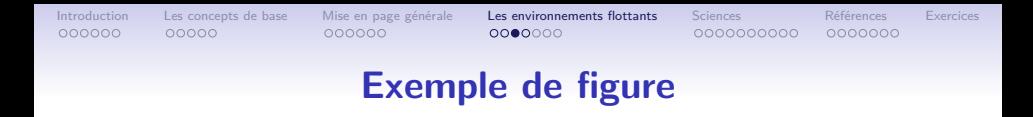

Sur la figure 1, vous pouvez voir le logo UCL mis à 50 % de la largueur du texte

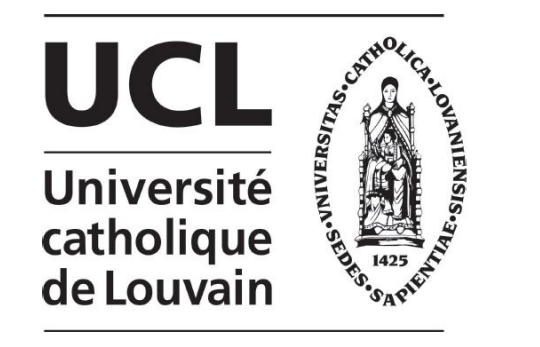

FIGURE 1 - Voici le logo UCL

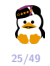

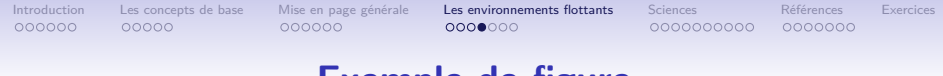

#### **Exemple de figure**

```
1 Sur la figure~\ref{fig:ucl}, vous pouvez voir le logo UCL
2 mis a \SI{50}{\percent} de la largueur du texte.
3
4 | \begin{figure}[!ht]
5 \vert \centering
6 \includegraphics[width=0.50\textwidth]{logo-ucl.jpg}
7 \caption{Voici le logo UCL}
8 \label{fig:ucl}
9 \end{figure}
```
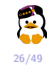

<span id="page-27-0"></span>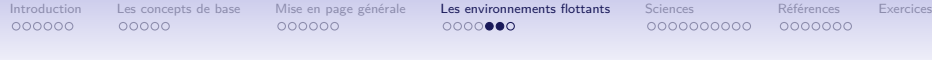

## **Tableaux I**

#### Non-flottant

Référencement par "ci-dessous", . . .

```
1 \begin{bmatrix} \text{beginer} \\ \text{1} \end{bmatrix}2 \bigcup \begin{cases} 2 & \text{begin} \text{begin}} \text{begin}} \text{array}} \end{cases}3 ...
4 \text{ bandftabular}5 \ \text{end}\
```
#### Flottant

Référencement par voir tableau~\ref{tab:data}

```
1 \begin{bmatrix} \text{table} \end{bmatrix}2 \centering
3 \begin{tabular}{...}
4 ...
5 \end{tabular}
6 \caption{Voici un beau tableau}
7 \label{tab:data}
8 \vert \text{table}
```
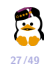

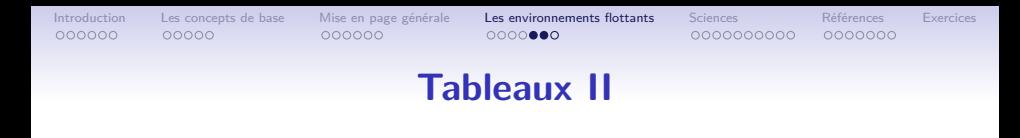

#### Code

```
1 \begin{tabular}{|lcr|}
2 \mid \text{hline}3 A & B & C\\
4 \hline
5 \mid a \& b \& c \vee b6 $\alpha$ & $\beta$ & $\gamma$\\
7 \times \hbox{hline}8 \vert \text{tabular}
```
# Rendu A B C a b c *α β γ*

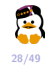

[Introduction](#page-2-0) [Les concepts de base](#page-9-0) [Mise en page générale](#page-15-0) [Les environnements flottants](#page-22-0) [Sciences](#page-30-0) [Références](#page-41-0) [Exercices](#page-49-0)

# **Exemple de tableau**

```
1 | \begin{table}[!ht]
2 \big| \begin{center}
3 \begin {tabular}{|l||c|} %% 2 columns
4 \hline
5 \textit{Inventaire} & \textbf{Nombre} \\
\begin{array}{c} 6 \\ 7 \end{array} \hline
                  Chemises & 4 \setminus<br>Pulls & 12 \setminus\begin{array}{ccc} \text{8} & \text{9} & \text{9} \end{array}9 Pantalons & 1 \\
10 \hline
_{11} \end{tabular}
12 \caption{Tableau relatif a l'inventaire}
13 \end{center}
14 \end{table}
```
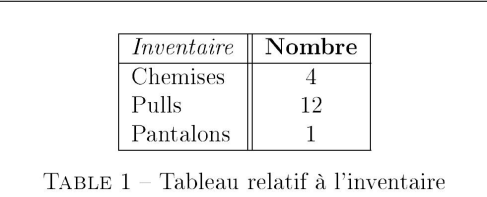

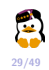

<span id="page-30-0"></span>[Introduction](#page-2-0) [Les concepts de base](#page-9-0) [Mise en page générale](#page-15-0) [Les environnements flottants](#page-22-0) [Sciences](#page-30-0) [Références](#page-41-0) [Exercices](#page-49-0) 0000000 0000000

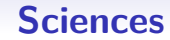

#### [Introduction](#page-2-0)

[Les concepts de base](#page-9-0)

[Mise en page générale](#page-15-0)

[Les environnements flottants](#page-22-0)

**[Sciences](#page-30-0)** [Écrire des mathématiques](#page-31-0) [La physique](#page-38-0) [La chimie](#page-39-0) [Les circuits](#page-40-0)

[Références](#page-41-0)

**30/49**

#### **[Exercices](#page-49-0)**

<span id="page-31-0"></span>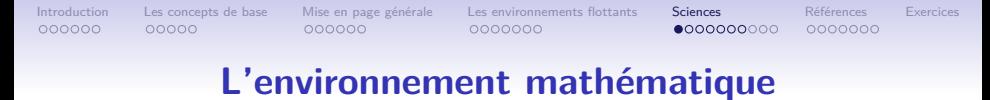

**Inclure des formules dans le texte**

On peut ajouter une formule mathématique dans du texte entre deux symboles **\$**.

$$
\begin{array}{rcl}\n\text{\$x$^2$2n$}\n\text{\$}\n& \rightarrow & x^{2n}\n\text{\$}\sin(x)\text{\$}\n\rightarrow \sin(x)\n\end{array}
$$

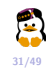

[Introduction](#page-2-0) [Les concepts de base](#page-9-0) [Mise en page générale](#page-15-0) [Les environnements flottants](#page-22-0) [Sciences](#page-30-0) [Références](#page-41-0) [Exercices](#page-49-0)  $000000$  $00000$ 000000 0000000 0000000000 0000000

# **L'environnement mathématique**

**Inclure des formules centrées hors du texte**

On peut aussi ajouter une formule mathématique centrées hors du texte entre deux symboles **\$\$**. Exemple :  $|x|$  is positive for any value of  $x$ ,

we can define it like so

$$
x = \begin{cases} -x & \text{si } x < 0\\ x & \text{sinon.} \end{cases}
$$

Be aware that

 $|x + y| \neq |x| + |y|$ .

However, we have the triangle inequality

$$
|x+y|\leq |x|+|y|
$$

for any  $x, y \in \mathbb{C}$ .

1 \usepackage{amssymb} % for \mathbb 2  $\vert \ldots$ 3 \$|x|\$ is positive for 4 any value of \$x\$. 5 we can define it like so  $6 \times \$$   $\sqrt{8}x =$  $7 \vert$  \begin{cases}  $8 \mid -x \& \text{text/si } x < 0$ 9 x & \text{sinon}.  $10 \mid \text{cases}$  \\end{cases}\$\$ 11 12 Be aware that 13  $|\$|x + y| \neq |x| + |y|.$ 14 However, we have the triangle inequality 15  $|$  \$\$|x + y| \leq |x| + |y|\$\$ 16 for any  $x,y \in \mathbb{C}\$ .

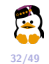

[Introduction](#page-2-0) [Les concepts de base](#page-9-0) [Mise en page générale](#page-15-0) [Les environnements flottants](#page-22-0) [Sciences](#page-30-0) [Références](#page-41-0) [Exercices](#page-49-0)  $000000$  $00000$ 000000 0000000 000000000 0000000

# **L'environnement mathématique**

**Inclure des formules centrées hors du texte**

On peut aussi ajouter une formule mathématique centrées hors du texte entre deux symboles **\$\$**. Exemple :  $|x|$  is positive for any value of  $x$ ,

we can define it like so

$$
x = \begin{cases} -x & \text{si } x < 0\\ x & \text{sinon.} \end{cases}
$$

Be aware that

 $|x + y| \neq |x| + |y|$ .

However, we have the triangle inequality

$$
|x+y|\leq |x|+|y|
$$

for any  $x, y \in \mathbb{C}$ .

1 \usepackage{amssymb} % for \mathbb 2  $\vert \ldots$ 3 \$|x|\$ is positive for 4 any value of \$x\$. 5 we can define it like so  $6 \times \$$   $\sqrt{8}x =$  $7 \vert$  \begin{cases}  $8 \mid -x \& \text{text/si } x < 0$ 9 x & \text{sinon}.  $10 \mid \text{cases}$  \\end{cases}\$\$ 11 12 Be aware that 13  $|\$|x + y| \neq |x| + |y|.$ 14 However, we have the triangle inequality 15  $|$  \$\$|x + y| \leq |x| + |y|\$\$ 16 for any  $x,y \in \mathbb{C}\$ .

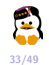

[Introduction](#page-2-0) [Les concepts de base](#page-9-0) [Mise en page générale](#page-15-0) [Les environnements flottants](#page-22-0) [Sciences](#page-30-0) [Références](#page-41-0) [Exercices](#page-49-0)  $000000$  $00000$ 000000 0000000 0000000000 0000000

# **L'environnement mathématique**

**Formules numérotées**

Un environnement équation est prévu pour des formules plus longues, elles seront automatiquement centrées et numérotées pour être référencées

I like trains and the equation [\(1\)](#page-0-0)  $e^{i\pi} + 1 = 0$  (1)  $p(x) = \frac{1}{\sigma\sqrt{2}}$ √  $\frac{1}{2\pi} \exp\left(-\frac{(x-\mu)^2}{2\sigma^2}\right)$  $2\sigma^2$  *.* I also know that  $1+1=2$   $1+2=3$  $2 + 3 = 5$   $3 + 5 = 8$ .

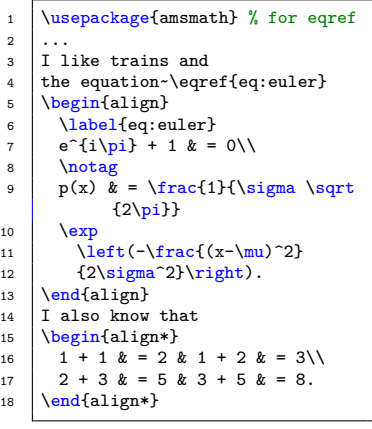

**34/49**

[Introduction](#page-2-0) [Les concepts de base](#page-9-0) [Mise en page générale](#page-15-0) [Les environnements flottants](#page-22-0) [Sciences](#page-30-0) [Références](#page-41-0) [Exercices](#page-49-0)  $000000$  $00000$ 0000000 0000000000 0000000

# **L'environnement mathématique**

#### **Variable à plusieurs lettres**

Attention aux yeux du lecteurs (surtout ceux ayant un compas à portée de main).  $cube = c \cdot u \cdot b \cdot e = c \times u \times b \times e$ . Les variables plusieurs lettres doivent être différenciées de celles à une seule lettre.

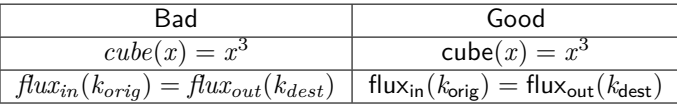

```
1 \begin{center}
2 \mid \begin{array}{c} 2 \end{array}3 \hline
4 \mid Bad & Good\\
5 \hline
6 \text{scube}(x) = x^3\ & \mathcal{6}\text{cube}(x) = x^3\7 \hline
8 $flux \{in\}(k_{\text{out}}) = flux_{\text{out}}(k_{\text{dest}})$ & $\mathsf{flux} {\text{in}}(k {\
              text{orig}}) = \mathsf{flux}_{\text{out}}(k_{\text{dest}})$\\
9 \hline
10 \left( \text{bandftabular} \right)11 \text{end} \text{center}
```
**Problème** Le code se ralonge (solution dans 2 slides).

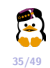

#### [Introduction](#page-2-0) [Les concepts de base](#page-9-0) [Mise en page générale](#page-15-0) [Les environnements flottants](#page-22-0) [Sciences](#page-30-0) [Références](#page-41-0) [Exercices](#page-49-0)  $000000$  $00000$ 000000 0000000 0000000000 0000000 **L'environnement mathématique**

#### **Math Operators**

Les opérateurs mathématiques sont lim*,* min*,* max*,* P*,* Q *, . . .*. Quelle différence ? Leurs indices et exposant sont au dessus et en dessous mais pas à leur droite.

$$
\min_{x \in \mathbb{R}^{\mathbb{K}}} \|x\|
$$

$$
\sum_{i=1}^{n} x_i = 1
$$

 $\min_{x \in \mathbb{R}^{\times}} \|x\|$  tel que  $\sum_{i=1}^{n} x_i = 1$ .  $\min_{x \in \mathbb{R}^{\mathbb{N}}} \|x\|$  tel que  $\sum_{i=1}^{n} x_i = 1$ .

1 \begin{align\*} 2 \min\_{x \in \mathbb{R^n}} \|x  $\langle$  $3 \times 3$  \sum  $\{i = 1\}^n$  x i & = 1  $4 \ \text{end}$ 5 6  $\$ \min\_{x \in \mathbb{R^n}} \|x\|\$ tel que  $\sum_{i = 1}^n x_i$  $i = 1$ \$. 7 8  $\$ \\min\limits  $\{x \in \mathbb{R^n}\}$  $\lvert x \rvert$  tel que  $\sum$ limits  $\{i = 1\}^n$  x i = 1\$.

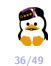

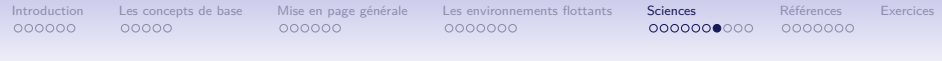

# **L'environnement mathématique**

**Définition de Math Operator ou Command**

Les opérateurs mathématiques sont lim*,* min*,* max*,* P*,* Q *, . . .*. Quelle différence ? Leurs indices et exposant sont au dessus et en dessous mais pas à leur droite.

```
1 \newcommand{\fin}{\mathsf{flux} {\text{in}}}
2 \\newcommand{\fout}{\mathsf{flux} {\text{out}}}
3 \frac{1}{2} if \kor already exists
4 \renewcommand{\kor}{k_{\text{orig}}}
5 \newcommand{\kde}{k {\text{dest}}}
6 \DeclareMathOperator{\pot}{potato}
7 \let\min\relax
8 | \DeclareMathOperator{\min}{minimum}
```
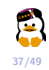

<span id="page-38-0"></span>[Introduction](#page-2-0) [Les concepts de base](#page-9-0) [Mise en page générale](#page-15-0) [Les environnements flottants](#page-22-0) [Sciences](#page-30-0) [Références](#page-41-0) [Exercices](#page-49-0)

## **Les unités**

\usepackage{siunitx}

$$
314\times10^{-2}\quad\quad\quad42^{\circ}\quad\quad42^{\circ}\
$$

Super doc sur<http://ctan.org/pkg/siunitx>

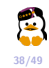

<span id="page-39-0"></span>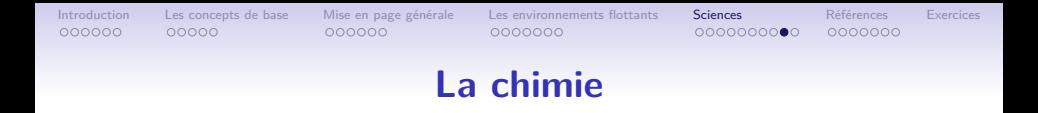

1 | \usepackage{chemfig}

 $\,$ 

 $3 \ \{ \centerdot\} - (-CH_2OH) - (-COOH) = -=) \}$ 

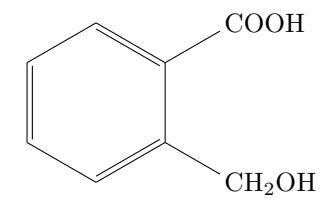

1 \usepackage[version=3]{mhchem} 2 ... 3 \$\$\ce{3H2O + 1/2H2O -> AgCl2- + H2\_{(aq)}}\$\$

$$
3\,\mathrm{H}_2\mathrm{O} + \frac{1}{2}\,\mathrm{H}_2\mathrm{O} \longrightarrow \mathrm{AgCl_2}^- + \mathrm{H}_{2(aq)}
$$

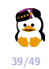

<span id="page-40-0"></span>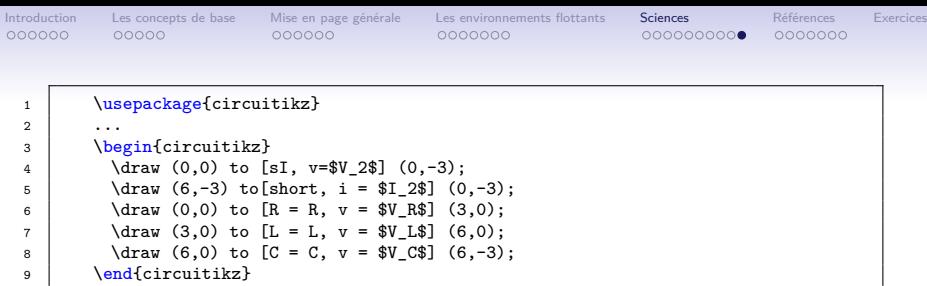

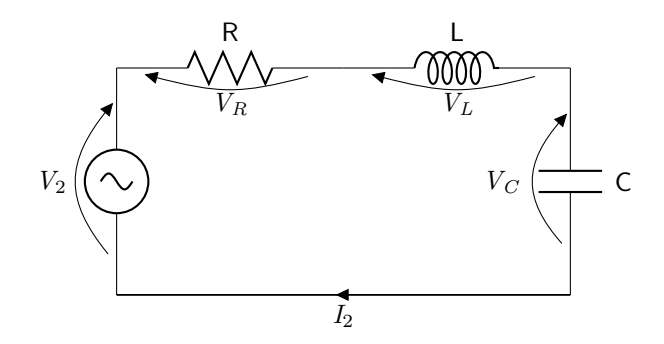

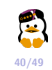

<span id="page-41-0"></span>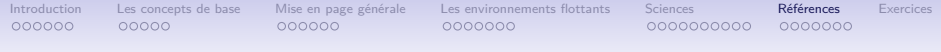

# **[Références](#page-41-0)**

[Introduction](#page-2-0)

[Les concepts de base](#page-9-0)

[Mise en page générale](#page-15-0)

[Les environnements flottants](#page-22-0)

[Sciences](#page-30-0)

#### [Références](#page-41-0)

[Références des éléments du texte](#page-42-0) [Footnote](#page-43-0) [Bibliographie](#page-44-0) [include et input](#page-47-0) [TexMaker](#page-48-0)

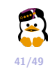

<span id="page-42-0"></span>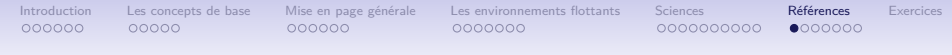

# **[Références des éléments du texte](#page-42-0)**

- Facile de faire référence à un numéro et la page d'une section et d'un environnement (figure, equation, table).
- D'un coté une étiquette :
	- $\blacktriangleright$  \label{id}.
- De l'autre une référence à cette étiquette :
	- $\blacktriangleright$  \ref{id}
	- $\blacktriangleright$  \pageref{id}
	- $\rightarrow$  \vpageref{id} du paquet varioref

<span id="page-42-1"></span>Nous sommes section [42,](#page-42-1) page 43, de la présente page.

```
\label{ref}
2 | Nous sommes section~\ref{ref},
3 page~\pageref{ref},
   \vpageref{ref}.
```
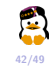

<span id="page-43-0"></span>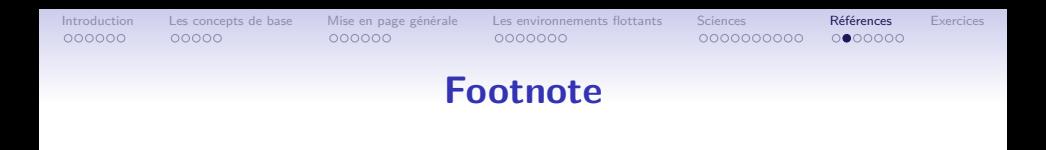

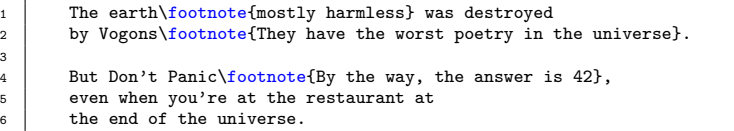

#### Result

3

The earth  $a$  was destroyed by Vogons  $b$ .

But Don't Panic<sup>c</sup>, even when you're at the restaurant at the end of the universe.

- a. Mostly harmless
- b. They have the worst poetry in the universe
- c. By the way, the answer is 42

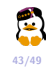

<span id="page-44-0"></span>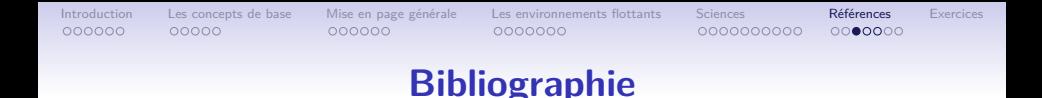

Deux possibilités pour maintenir une bibliographie :

- Éditer une bibliographie à la main (s'il y a très peu de référence, voir exemple)
- **•** Les fichiers bib
	- $\triangleright$  Disponible avec les revues scientifiques et Google Scholar
	- ► En utilisant le plugin [Zotero](https://www.zotero.org/) pour récupérer les informations d'un [site](http://www.amazon.fr/LaTeX-HowTo-S%C3%A9bastien-Comb%C3%A9fis/dp/1446708314/ref=sr_1_5?ie=UTF8&qid=1363022579&sr=8-5)
- **Pour les utiliser** 
	- $\triangleright$  Ajouter la source dans le fichier bib.
	- ► "Compiler" le fichier BibTFX puis "recompiler" le document.
	- **Inclure dans son texte la commande cite avec l'étiquette de la** source à référencer.
	- ► LATEX inclut la référence dans le texte et ajoute la source à la bibliographie.

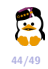

[Introduction](#page-2-0) [Les concepts de base](#page-9-0) [Mise en page générale](#page-15-0) [Les environnements flottants](#page-22-0) [Sciences](#page-30-0) [Références](#page-41-0) [Exercices](#page-49-0)

# **Bibliography I**

#### **Citer**

- 1 \cite{goossens93}
- 2  $\left[\right.\left.\right.^{42}\right]$  {goossens93}
- 3 \cite{goossens93,combefis11,...}

#### Inclure la bibliographie

1 | \bibliographystyle{plain} 2 \bibliography{biblio.bib}

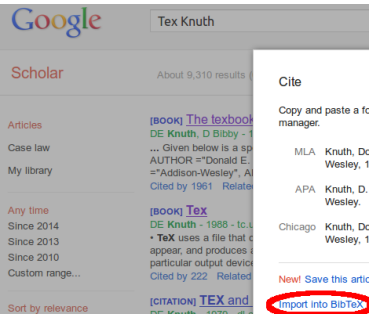

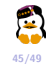

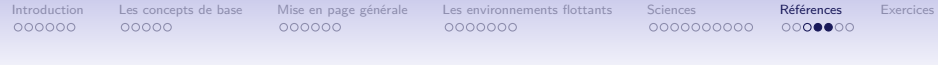

# **Bibliography II**

#### Élément d'une bibliographie

À mettre dans biblio.bib

```
1 @book{goossens93.
2 author = "Michel Goossens and Frank Mittelbach and Alexander Samarin",
3 title = "The LaTeX Companion",
4 \times 4 = 1993",
5 publisher = "Addison-Wesley",
6 address = "Reading, Massachusetts"
7 }
8 @book{knuth1986texbook,
9 title={The texbook}.
10 | author={Knuth, Donald Ervin and Bibby, Duane},
11 \quad \text{volume} = \{1993\}._{12} | vear=f1986}.
13 | publisher={Addison-Wesley Reading, MA, USA}
14 }
```
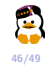

<span id="page-47-0"></span>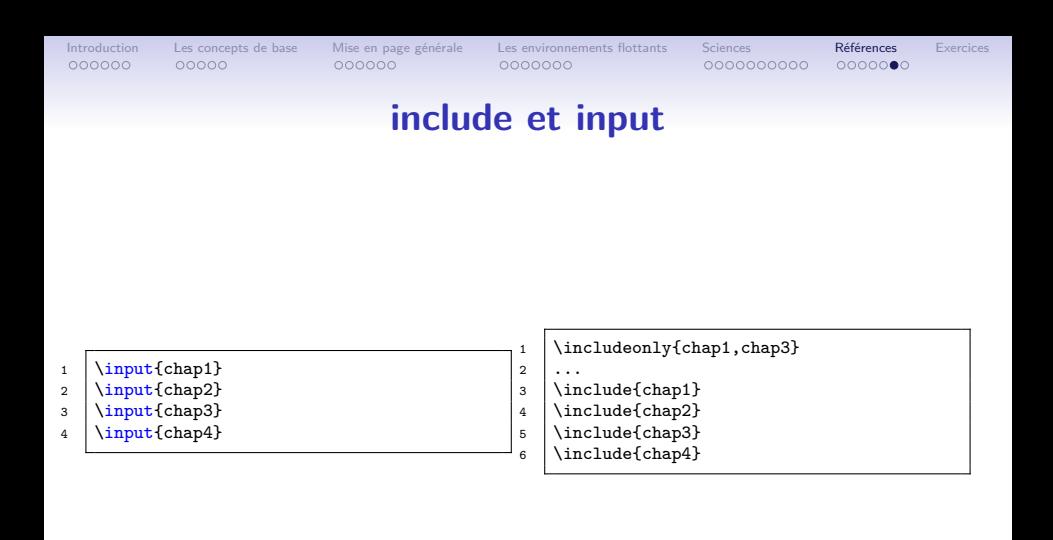

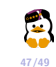

<span id="page-48-0"></span>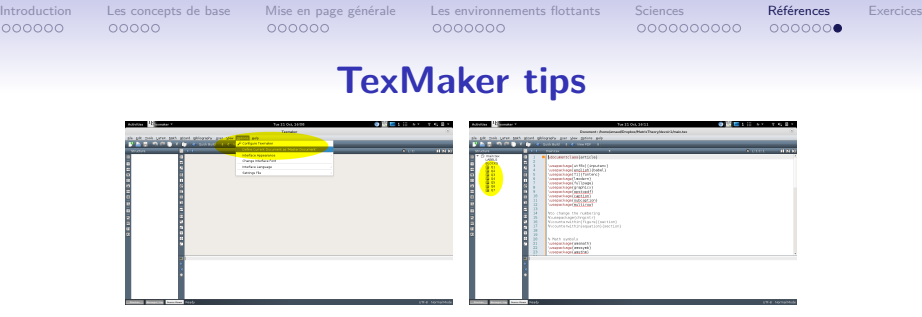

: Select your Master Document : Switch easily in the structure

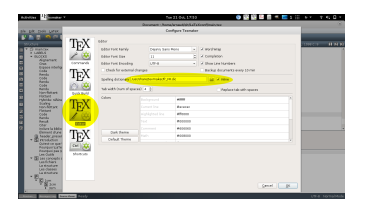

- 
- : Change the dictionnary : Lots of symbols are here

nego tantza estatuta e oscienta:<br>Liniakographicaj altigorianos del juez erai<br>Louislave (heno: tiu distintega)

The Transaction music and Transaction music pro-

Use **shortcuts** and **autocompletion**.

**Concernation of the America** 

**CONSTRUCTION** 

CHAIRS<br>YEAR DAVY

мондальствием материало

Segment

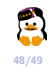

<span id="page-49-0"></span>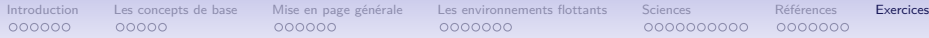

#### CC

0000000

# **Exerçons-nous**

#### Télécharger le document **exemple.pdf**

- Reproduire une structure similaire :
	- $\blacktriangleright$  page de titre
	- $\blacktriangleright$  table des matières
	- $\blacktriangleright$  liste, tableau, figure
	- $\blacktriangleright$  math en ligne, hors-ligne
	- $\blacktriangleright$  références
	- <sup>I</sup> . . .
- Chercher de l'information :
	- $\blacktriangleright$  <http://en.wikibooks.org/wiki/LaTeX>
	- $\triangleright$  <http://www.grappa.univ-lille3.fr/FAQ-LaTeX>
	- $\triangleright$  <http://www.andy-roberts.net/writing/latex>
	- $\blacktriangleright$  <http://ctan.org/pkg/packagename> ou \$ texdoc packagename
	- Google est ton ami!
	- $\triangleright$  <http://www.sharelatex.com/learn>
	- $\triangleright$  La version de StackExchange spécialisée pour le TFX : [tex.stackexchange.com.](tex.stackexchange.com)
	- $\blacktriangleright$  Livres :
		- **ETEXHowTo par Sébastien Combéfis (EN/FR)**
		- Framabook LATEX
	- $\blacktriangleright$  <http://www.tablesgenerator.com/>

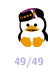

 $000000$ 

 $00000$ 

000000

[Introduction](#page-2-0) [Les concepts de base](#page-9-0) [Mise en page générale](#page-15-0) [Les environnements flottants](#page-22-0) [Sciences](#page-30-0) [Références](#page-41-0) [Exercices](#page-49-0) 0000000

0000000000

0000000

# **Exerçons-nous**

- Télécharger le document **exemple.pdf**
- Reproduire une structure similaire :
	- $\rightharpoonup$  page de titre
	- $\blacktriangleright$  table des matières
	- $\blacktriangleright$  liste, tableau, figure
	- $\blacktriangleright$  math en ligne, hors-ligne
	- $\blacktriangleright$  références
	- <sup>I</sup> . . .
- Chercher de l'information :
	- $\blacktriangleright$  <http://en.wikibooks.org/wiki/LaTeX>
	- $\triangleright$  <http://www.grappa.univ-lille3.fr/FAQ-LaTeX>
	- $\triangleright$  <http://www.andy-roberts.net/writing/latex>
	- $\blacktriangleright$  <http://ctan.org/pkg/packagename> ou \$ texdoc packagename
	- Google est ton ami!
	- $\blacktriangleright$  <http://www.sharelatex.com/learn>
	- $\triangleright$  La version de StackExchange spécialisée pour le TFX : [tex.stackexchange.com.](tex.stackexchange.com)
	- $\blacktriangleright$  livres :
		- **ETEXHowTo par Sébastien Combéfis (EN/FR)**
		- Framabook LATEX
	- $\blacktriangleright$  <http://www.tablesgenerator.com/>

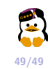

 $000000$ 

 $00000$ 

COOOOO

[Introduction](#page-2-0) [Les concepts de base](#page-9-0) [Mise en page générale](#page-15-0) [Les environnements flottants](#page-22-0) [Sciences](#page-30-0) [Références](#page-41-0) [Exercices](#page-49-0) 0000000

0000000000 0000000

# **Exerçons-nous**

- Télécharger le document **exemple.pdf**
- Reproduire une structure similaire :
	- $\rightharpoonup$  page de titre
	- $\blacktriangleright$  table des matières
	- $\blacktriangleright$  liste, tableau, figure
	- $\blacktriangleright$  math en ligne, hors-ligne
	- $\blacktriangleright$  références
	- <sup>I</sup> . . .
- Chercher de l'information :
	- $\blacktriangleright$  <http://en.wikibooks.org/wiki/LaTeX>
	- $\blacktriangleright$  <http://www.grappa.univ-lille3.fr/FAQ-LaTeX>
	- $\blacktriangleright$  <http://www.andy-roberts.net/writing/latex>
	- ▶ <http://ctan.org/pkg/packagename> ou \$ texdoc packagename
	- $\triangleright$  Google est ton ami!
	- $\blacktriangleright$  <http://www.sharelatex.com/learn>
	- ▶ La version de StackExchange spécialisée pour le TEX : [tex.stackexchange.com.](tex.stackexchange.com)
	- $\blacktriangleright$  Livres :
		- LATEXHowTo par Sébastien Combéfis (EN/FR)
		- Framabook LATEX
	- $\blacktriangleright$  <http://www.tablesgenerator.com/>

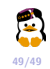